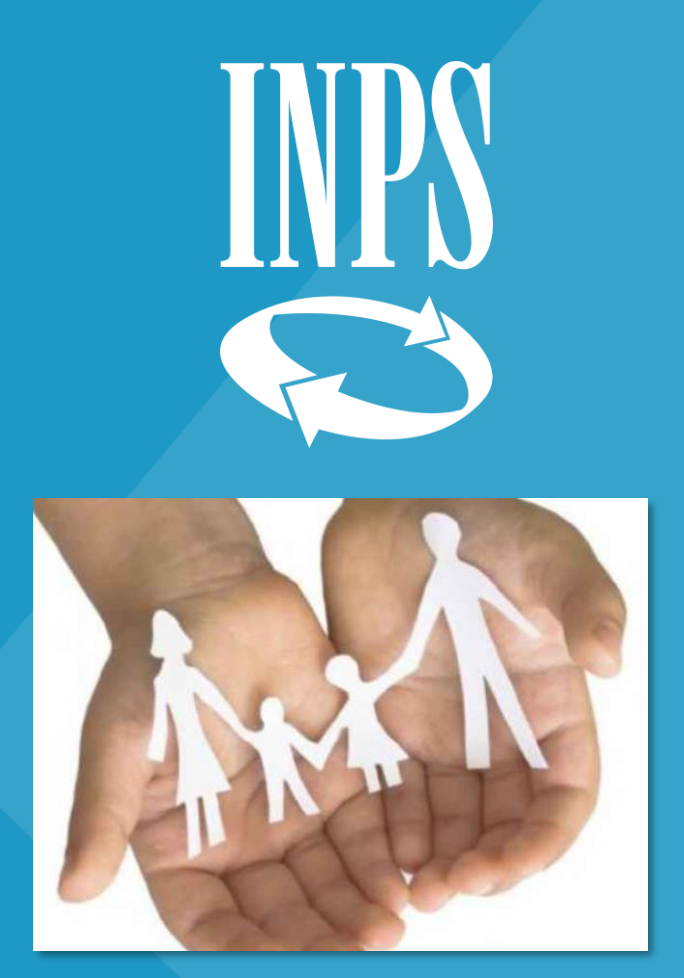

#### **Congedo parentale ad ore** *una guida rapida*

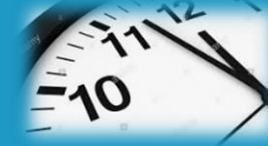

Direzione regionale Veneto

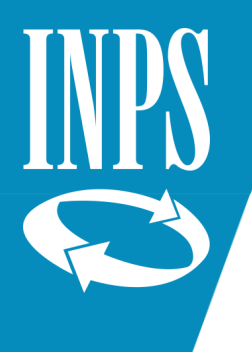

#### Dal sito www.inps.it selezionare "Entra in MyINPS"

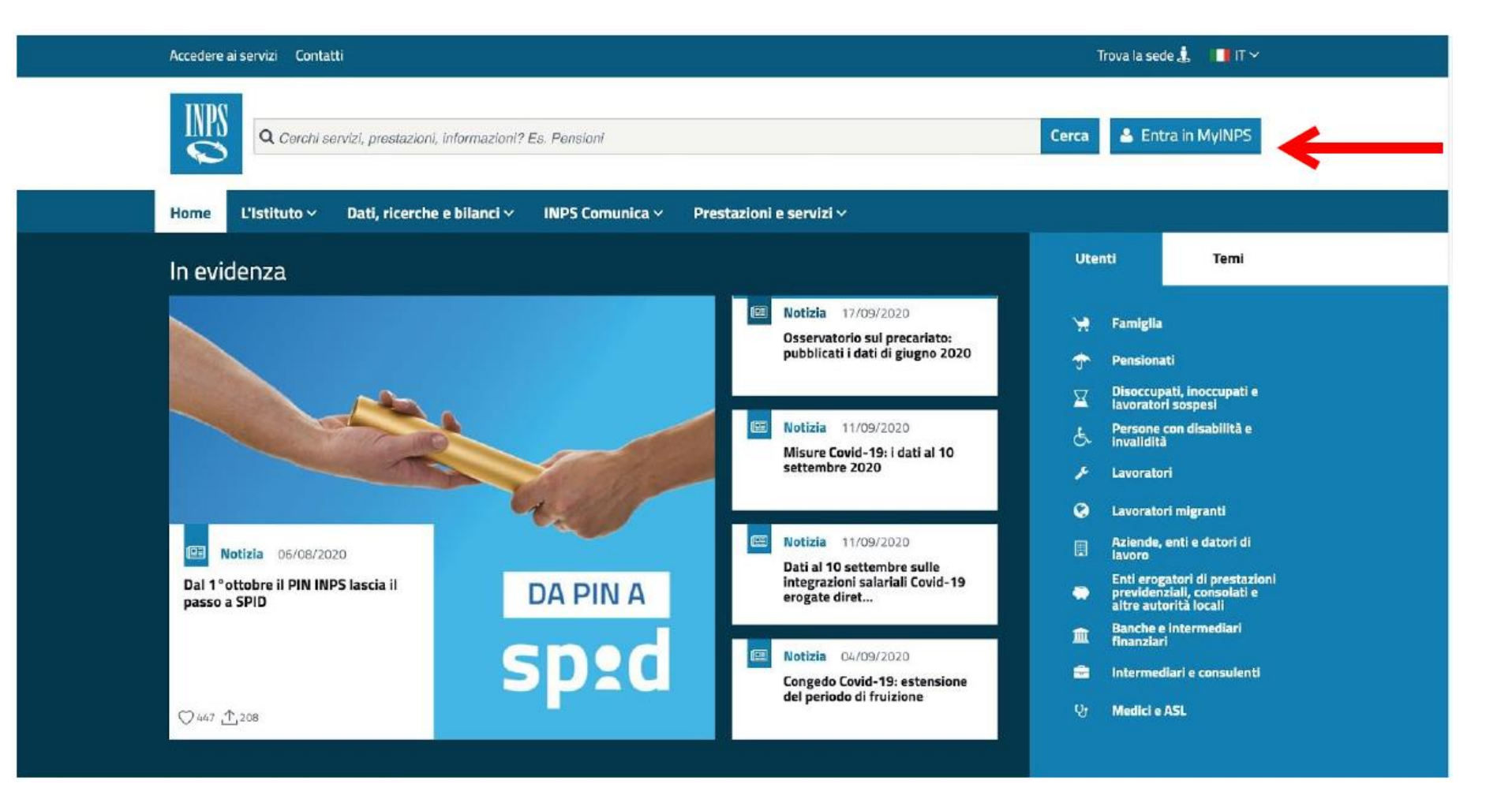

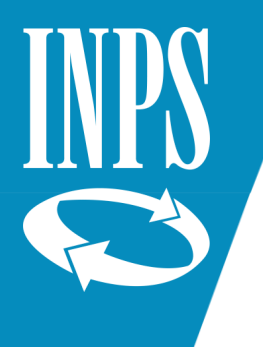

#### Inserire le credenziali di accesso

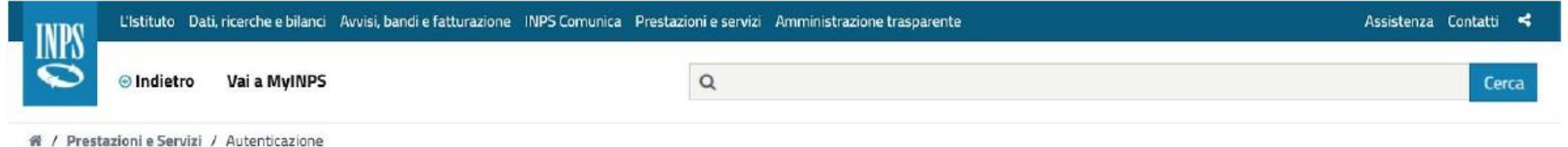

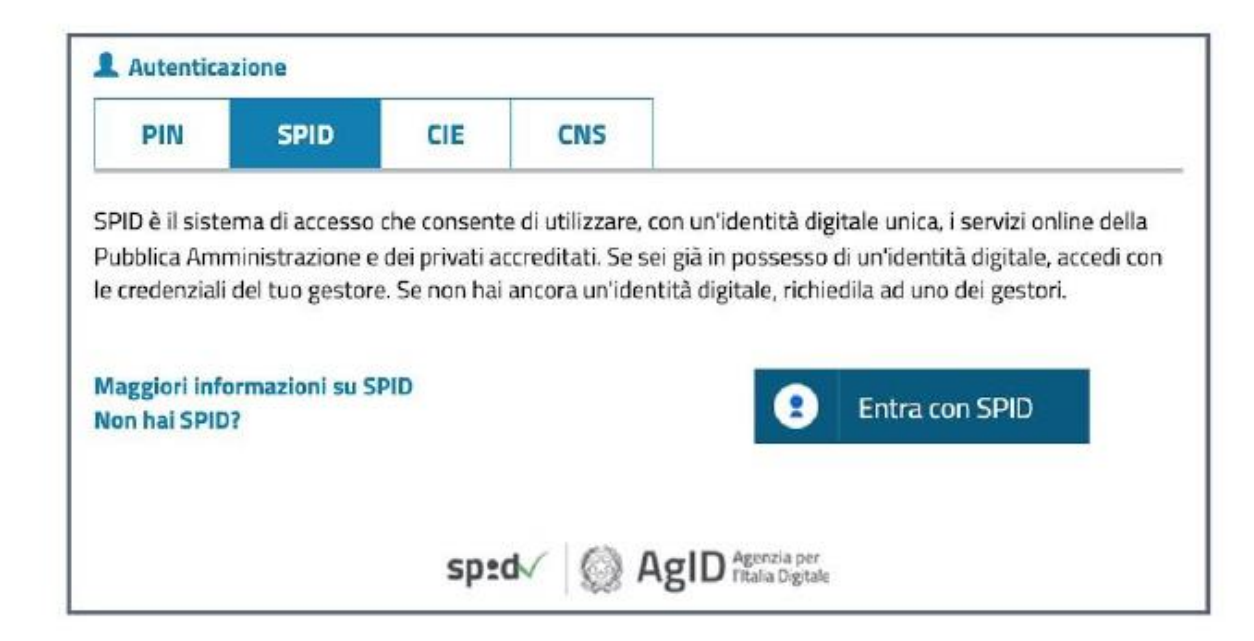

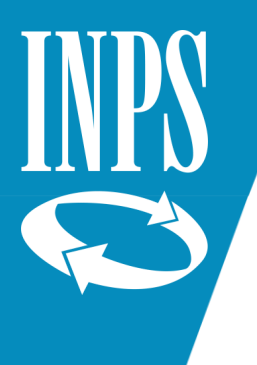

Su cerca digitare «maternità» e poi selezionare il Servizio «Maternità e congedo parentale lavoratori dipendenti»

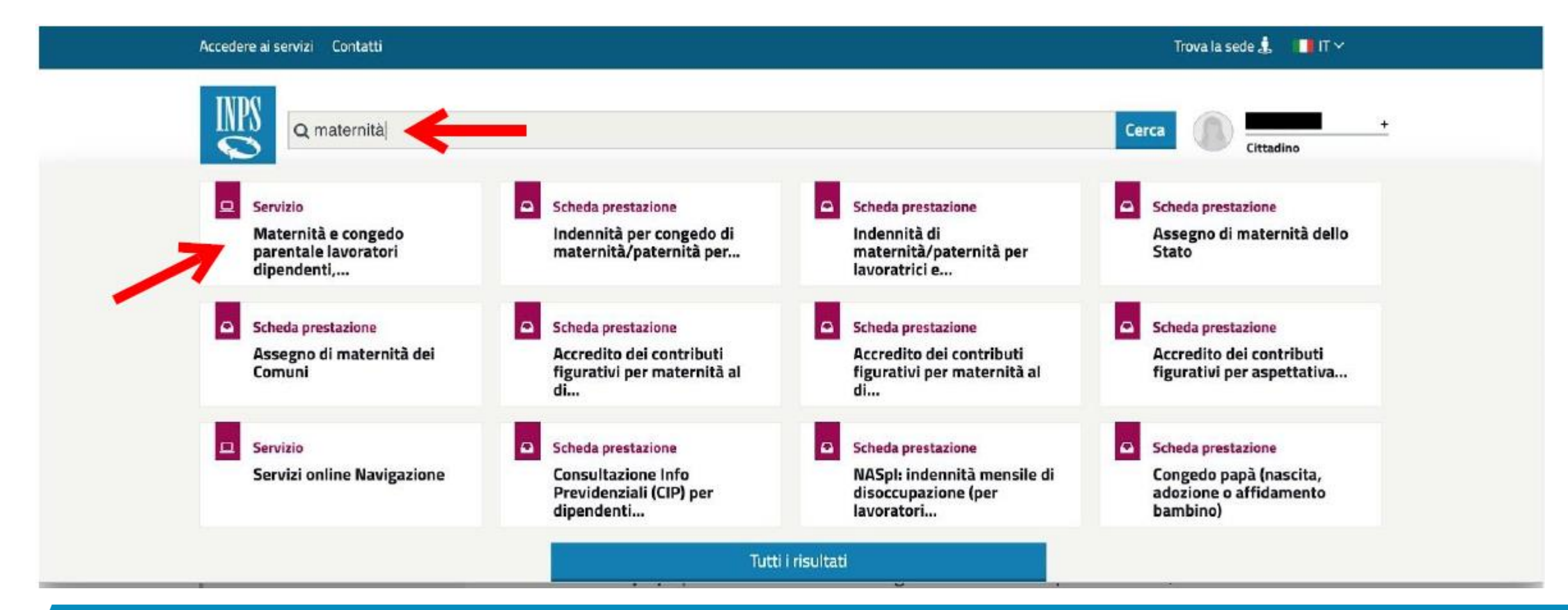

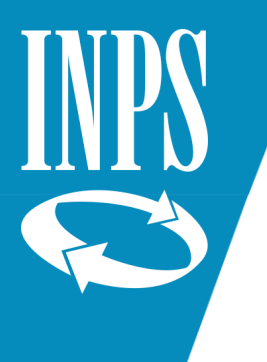

Nella colonna di sinistra selezionare Acquisizione domanda, poi cliccare su Congedo parentale su base oraria.

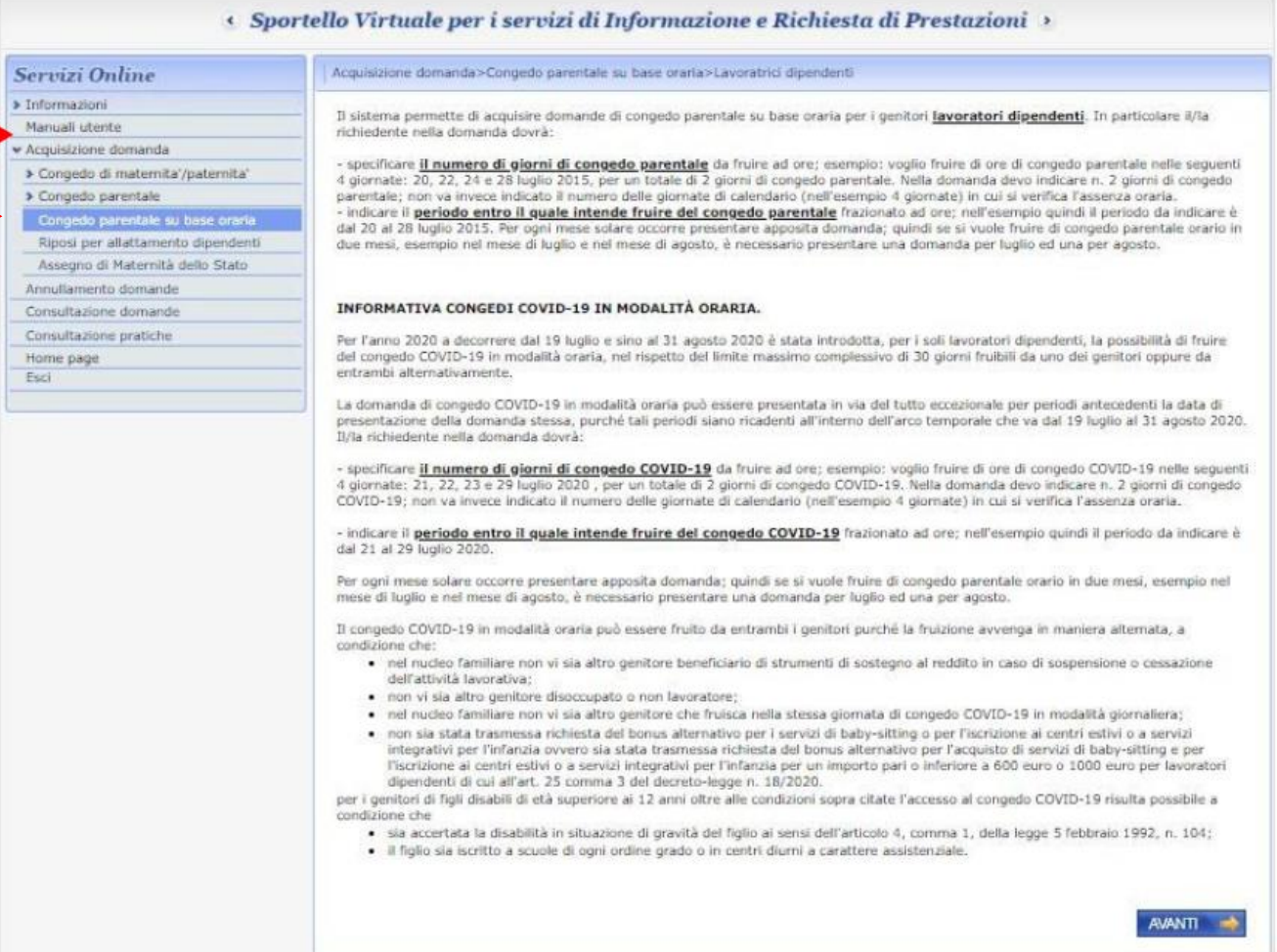

Selezionare:

- $\checkmark$  SI' = per utilizzare l'indirizzo proposto per informazioni e pagamenti
- $\checkmark$  NO = inserire un indirizzo diverso

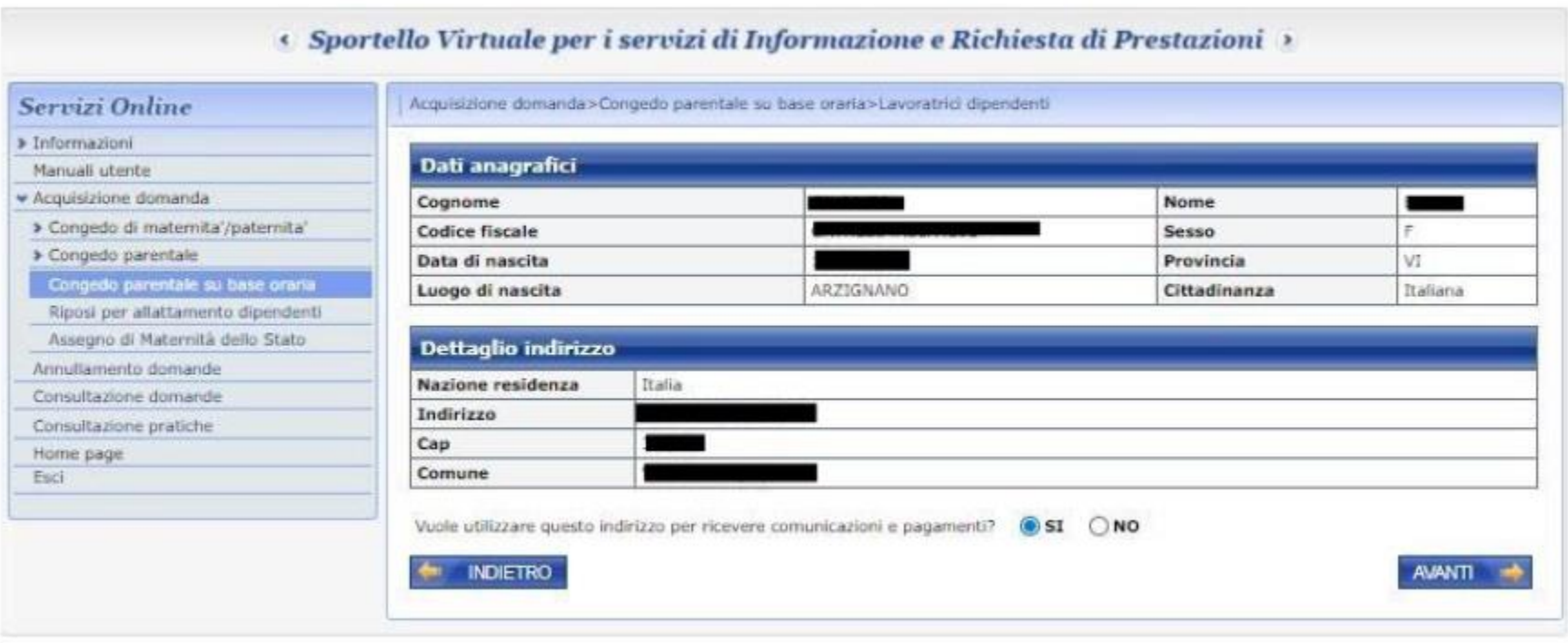

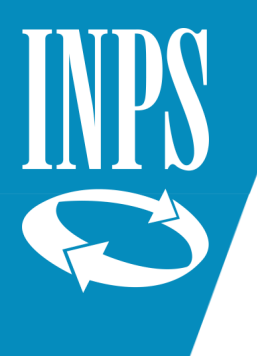

Inserire:

- ✓ Numero di telefono e cellulare *dati facoltativi* 
	- *(se si scambiano i campi, la procedura non consente di proseguire)*
- ✓ mail *dato obbligatorio*

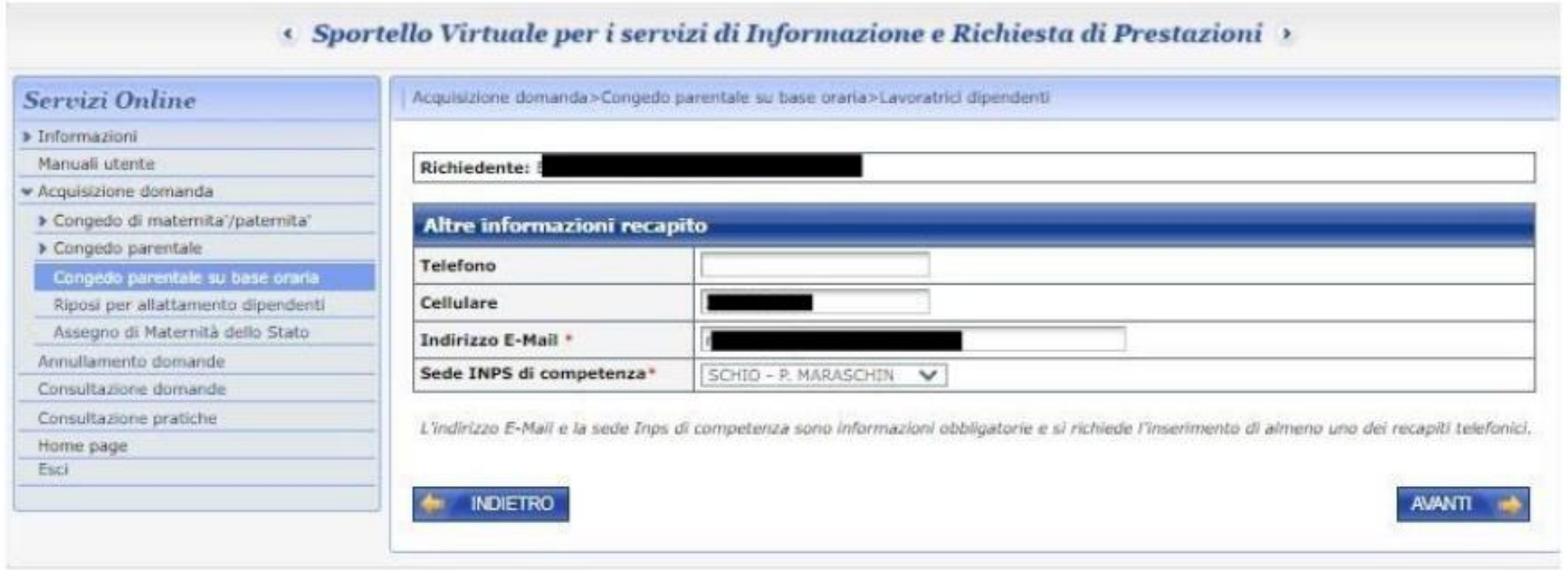

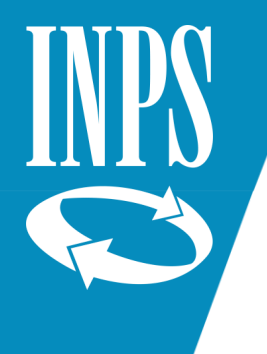

Compdo di mate Congedo parental

Consultazione dom Consultazione prati Home page

#### Inserire:

- $\checkmark$  i dati anagrafici e la situazione lavorativa dell'altro genitore (la cui matricola aziendale può essere lasciata in bianco)
- $\checkmark$  se genitori soli, compilare il campo «Dichiaro (per genitore solo)»
- $\checkmark$  il pallino su SI/NO per "Dichiaro" che il figlio per cui si presenta la domanda è riconosciuto disabile…" va messo soltanto se si richiede un congedo COVID.

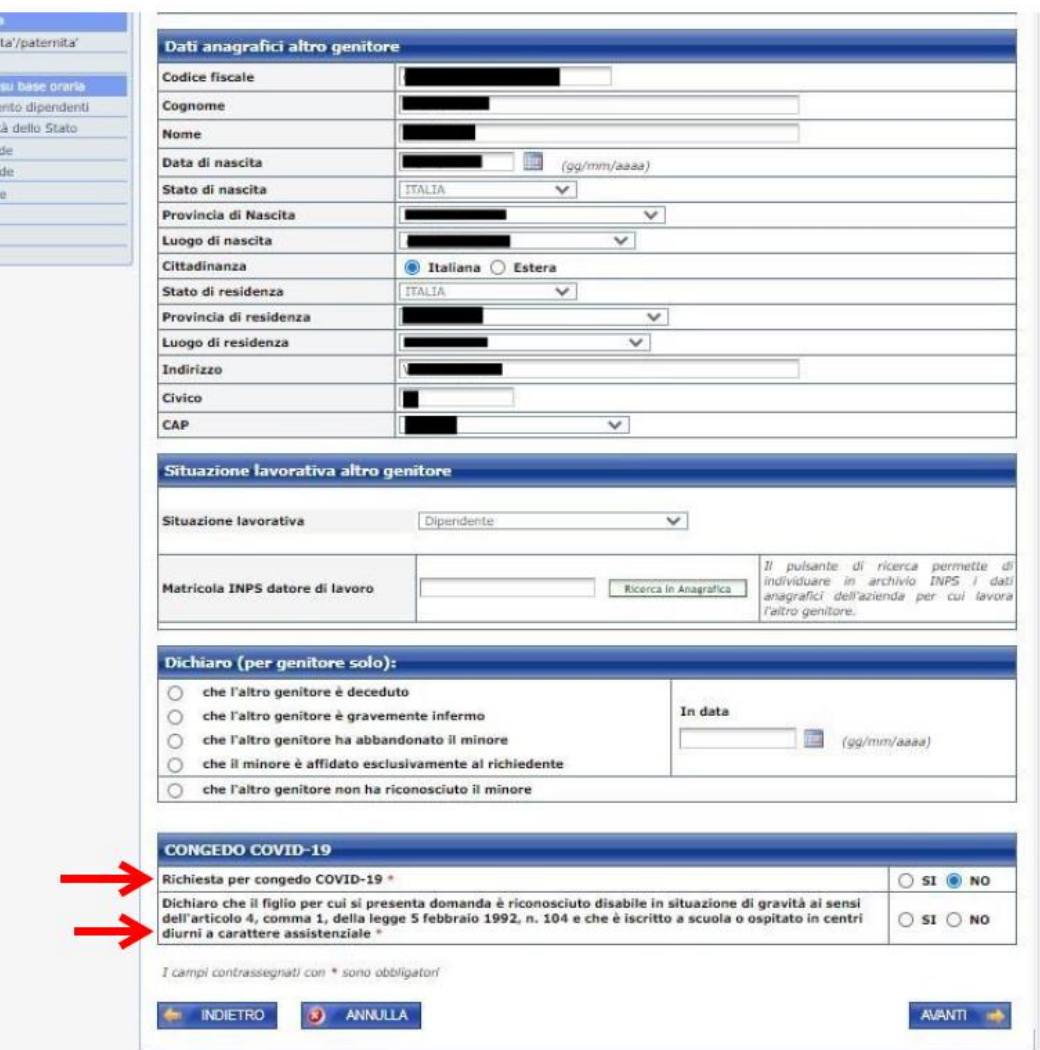

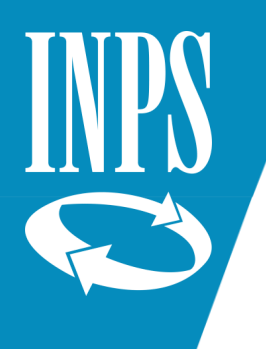

> Congedo parentale

Riposi per allattamento dipe Assegno di Maternità dello Stat Annullamento domande Consultazione domande Consultazione pratiche Home page Esci

Se per errore si è segnato il pallino sulla disabilità (senza aver richiesto il congedo COVID) comparirà il messaggio:

" Se la domanda di Congedo Parentale non viene effettuata per Congedo Covid-19 non deve essere effettuata la dichiarazione sulle condizioni del minore " e non si potrà andare avanti con la domanda.

Per risolvere il problema è necessario premere il tasto Annulla. Questo cancella tutte le dichiarazioni (compresa quella sulla disabilità).

Si dovrà quindi re-inserire le dichiarazioni necessarie.

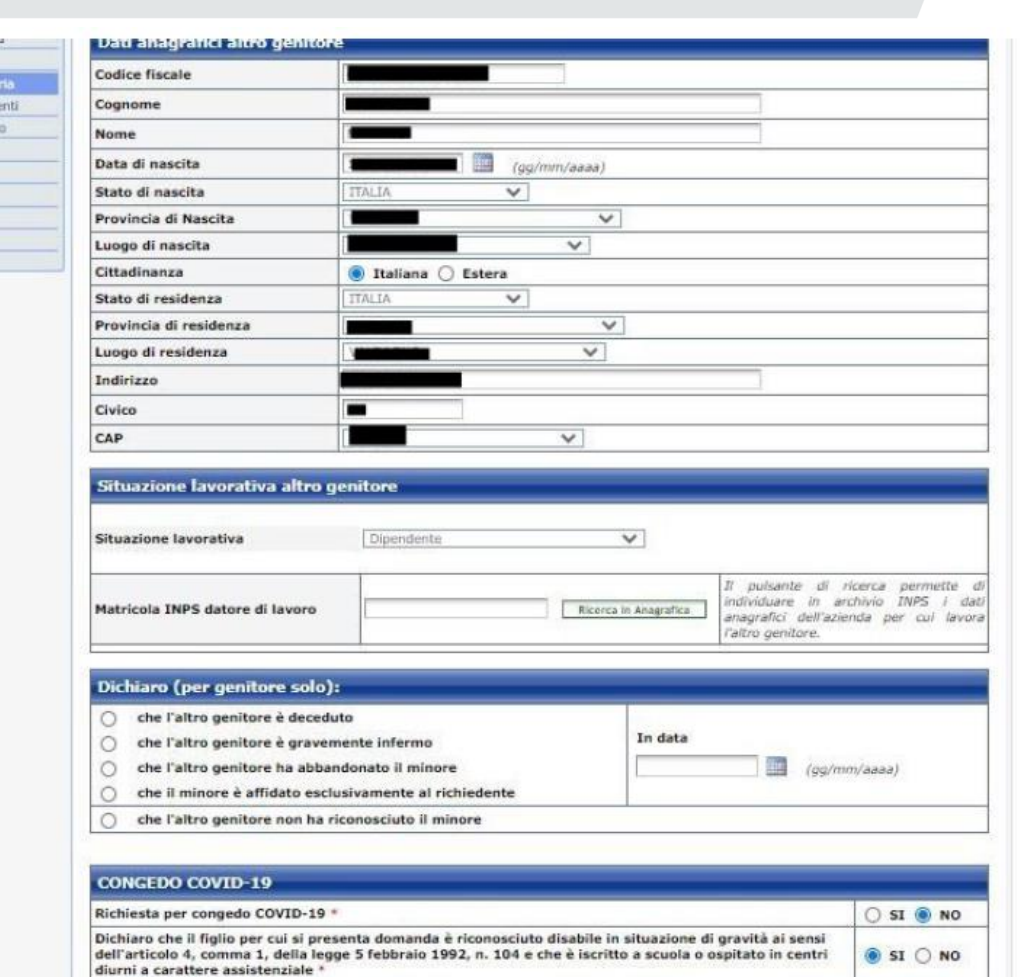

Se la domanda di Congedo Parentale su base oraria non viene effettuata per congedo COVID-19, non deve essere effettuata la dichiarazione sulla condizione del minore

I campi contrassegnati con \* sono obbligatori

ANNULLA

**NAMATI** 

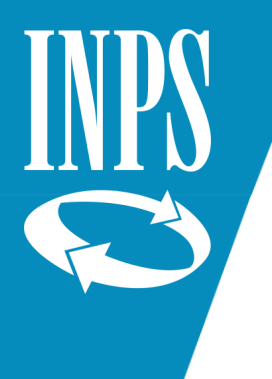

Selezionare il tipo di evento da cui è derivato l'ingresso in famiglia del minore per cui si richiede il congedo parentale (parto, adozione/affidamento nazionale/internazionale; affidamento non preadottivo)

#### e premere Avanti.

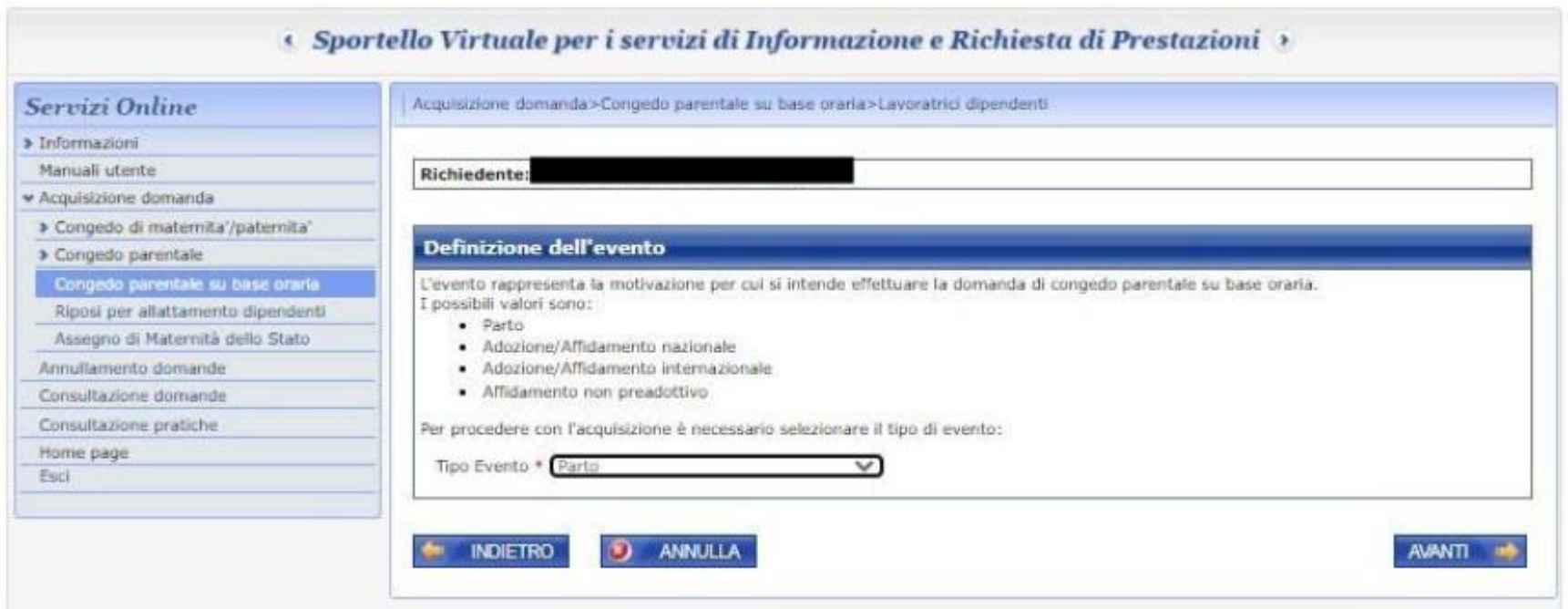

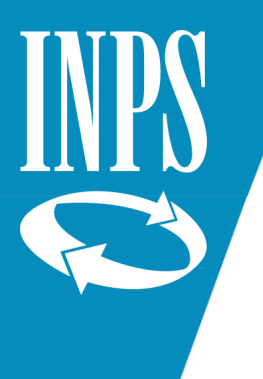

Inserire la data effettiva del parto (o dell'ingresso in famiglia in caso di evento adozione/affidamento) e le dichiarazioni relative alla fruizione del congedo di maternità.

Va poi inserito il periodo per cui viene richiesto il congedo parentale. **ATTENZIONE:** i congedi ordinari possono essere richiesti soltanto per il giorno stesso o i giorni futuri. Non è possibile richiedere congedi parentali ordinari retroattivi.

Al momento è invece ancora possibile farlo con i congedi COVID (che però possono essere richiesti solo per il periodo dal 19 luglio 2020 al 31 agosto 2020) **ATTENZIONE:** nella domanda non va indicato il numero delle giornate di calendario in cui si verifica l'assenza oraria ma il numero di giorni complessivi richiesti, tenendo conto che ogni giorno di congedo richiesto copre due mezze giornate di congedo ad ore.

Esempio: se si vuole fruire di 4 giornate di congedo (12, 13, 21, 22 settembre) nella domanda si dovranno richiedere due giorni di congedo parentale.

**ATTENZIONE:** non si devono indicare i giorni esatti in cui si fruirà del congedo ma il periodo entro il quale intende fruire del congedo parentale frazionato ad ore. Continuando con l'esempio visto sopra, si dovrebbe quindi indicare come periodo dal 12 al 22 settembre.

**ATTENZIONE:** per ogni mese solare occorre presentare apposita domanda; quindi se si vuole fruire di congedo parentale orario in due mesi, esempio nel mese di luglio e nel mese di agosto, è necessario presentare una domanda per luglio ed una per agosto.

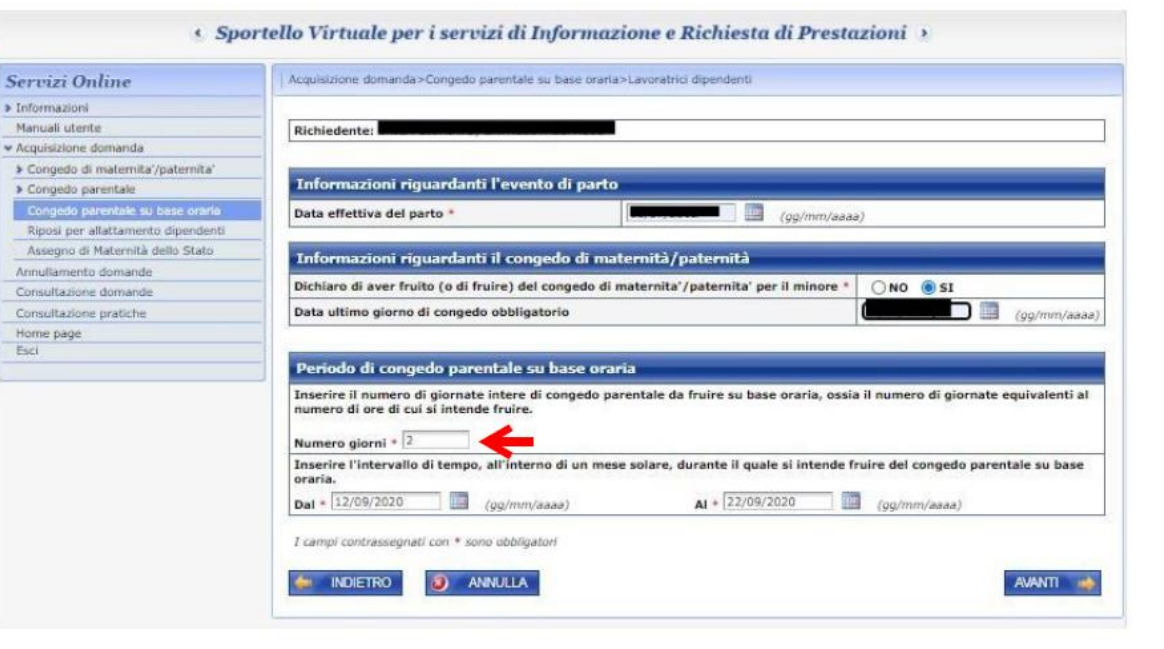

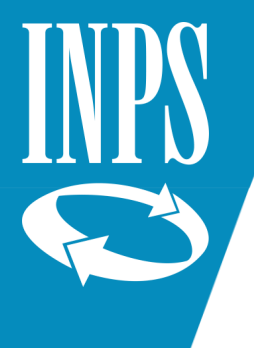

Per inserire i dati del minore per cui si richiede il Congedo, premere il tasto Aggiungi.

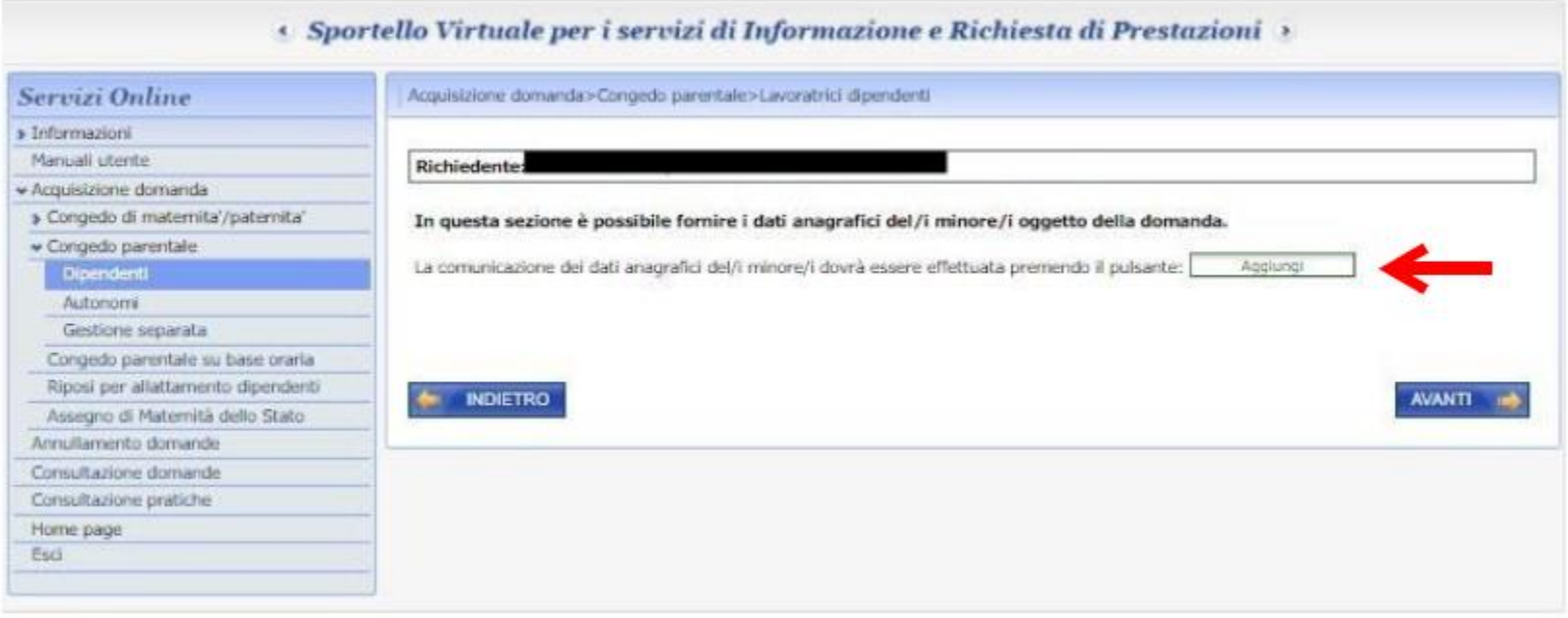

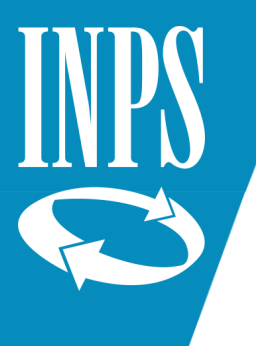

#### Inserire i dati del minore per cui si richiede il congedo e poi premere il tasto Avanti.

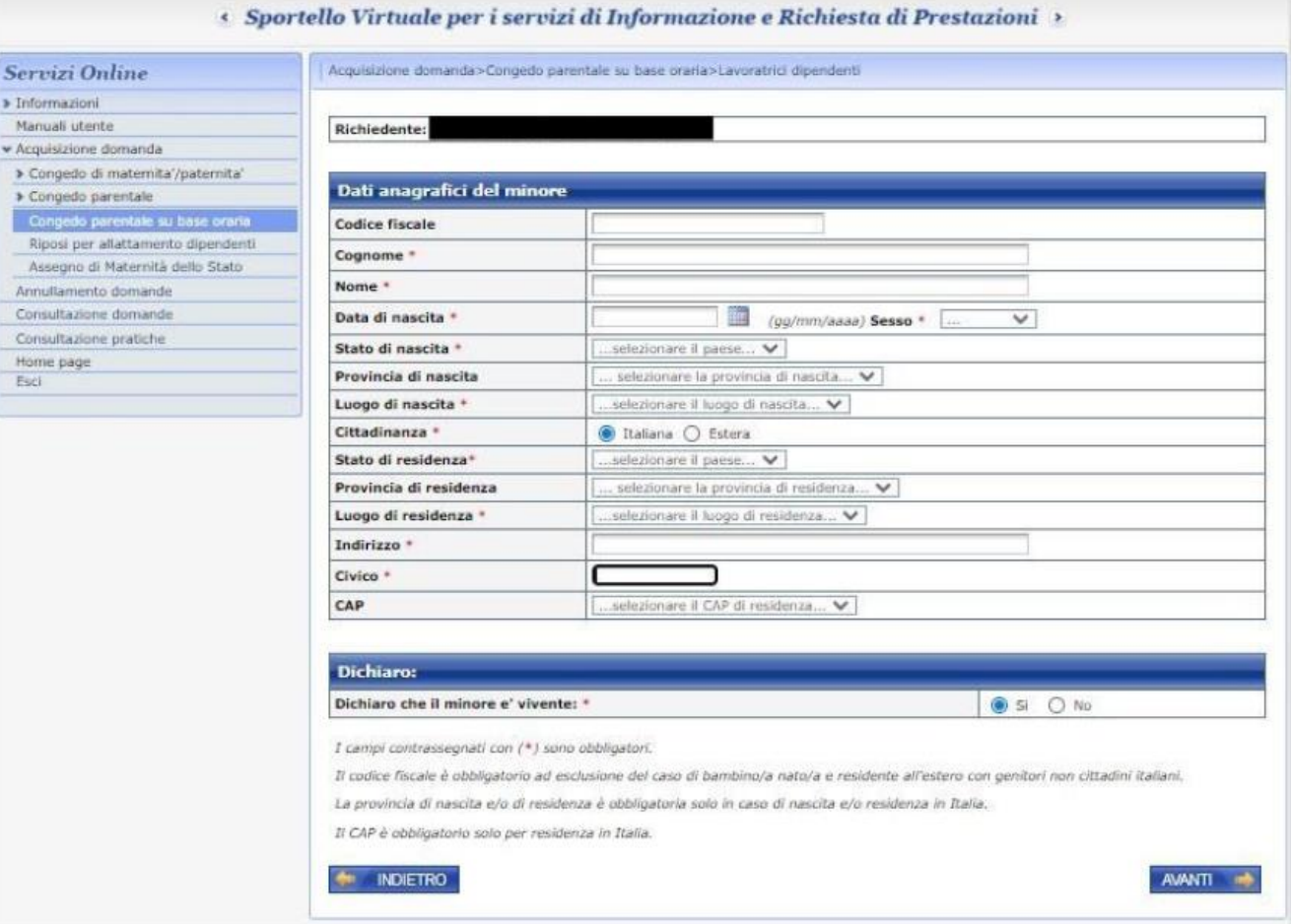

Verificare se i dati lavorativi estratti dagli archivi INPS sono corretti:

- ✓ Se sì, selezionare SI e premere avanti.
- ✓ Se no, selezionare NO, inserire i dati corretti e premere Avanti.

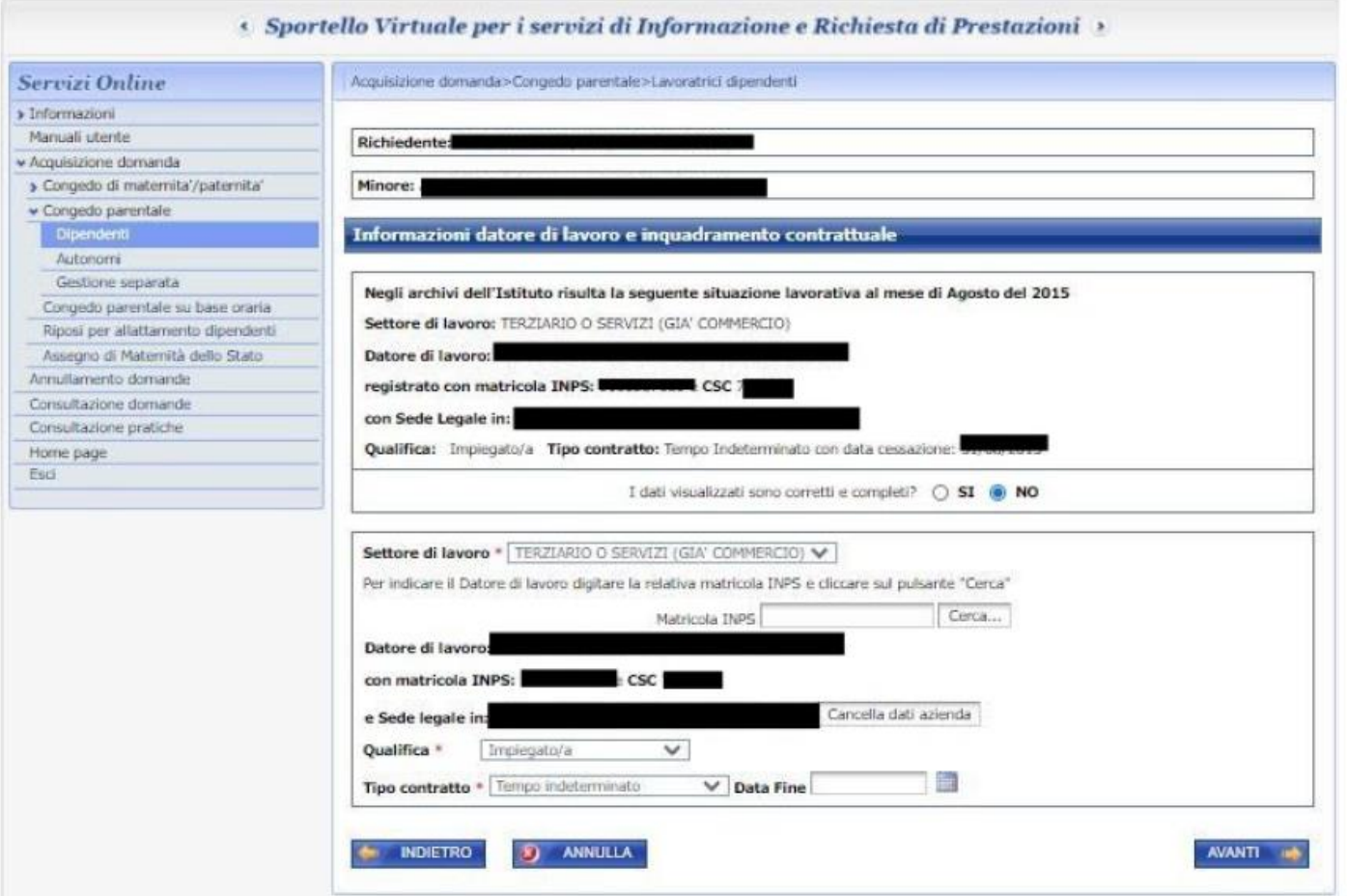

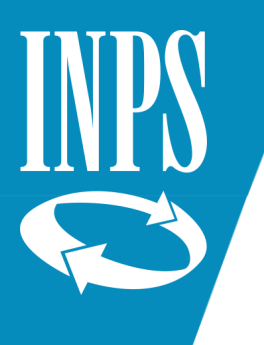

Congedo parentale

Annullamento domande

Consultazione domande

Consultazione pratiche Home page

Esci

Congedo parentale su base oraria Riposi per allattamento dipendenti

Assegno di Maternità dello Stato

Nell'inserire la dichiarazione sul reddito va ricordato che il congedo richiesto per figli tra i 6 e gli 8 anni (oppure nel caso in cui siano stati richiesti oltre sei mesi di congedo complessivo tra i genitori) viene retribuito soltanto se il reddito del genitore richiedente è inferiore a 2,5 volte l'importo del trattamento minimo di pensione (16.756,35 per il 2020).

Se il reddito è superiore alla soglia **o se non viene segnato nessun pallino e quindi non viene fatta alcuna dichiarazione sul reddito** il congedo sarà approvato (se ci sono ancora giorni disponibili) ma sarà rigettato l'indennizzo.

Questo sarà comunicato a lavoratore e azienda con una apposita lettera.

Inserire poi la dichiarazione sulla eventuale parentela e dichiarare se il proprio contratto collettivo (le norme contrattuali nazionali che regolano in via generale determinati settori lavorativi) disciplina le modalità di fruizione del congedo parentale a ore.

In caso contrario, dichiarare di voler fruire del congedo parentale a ore in base alle disposizione di legge.

#### Informazioni riguardanti il reddito - Dichiaro che per l'anno in corso:

Nel caso in cui i genitori abbiano fruito complessivamente di sei mesi di congedo l'indennità per i periodi di congedo ulteriori (entro il limite di 10 o 11 mesi) spetta a condizione che il reddito del genitore richiedente sia inferiore a 2,5 volte l'importo del trattamento minimo di pensione annualmente stabilito dalla legge (per il 2015 corrispondente a Euro 16.327,68 =  $(6.531.07 \times 2.5)$ .

Lo stesso limite di reddito si applica per i periodi di congedo parentale fruiti tra i 6 e gli 8 anni di vita del figlio oppure tra i 6 e gli otto anni dall'ingresso in famiglia del minore adottato/affidato.

Conseguiro<sup>t</sup> presumibilmente un reddito personale superiore a 2,5 volte l'ammontare della pensione minima e pertanto non chiedo la prestazione economica (in caso contrario mi riservo di chiederla)

Conseguiro' presumibilmente i seguenti redditi personali (inferiori a 2,5 volte l'ammontare della pensione minima) assoggettabili all'IRPEF (redditi al lordo di qualsiasi detrazione comunque specificata - oneri deducibili, detrazioni di imposta - e al netto dei contributi previdenziali ed assistenziali):

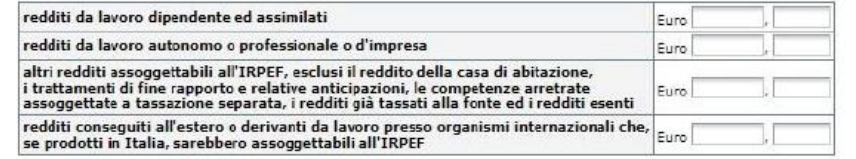

Alla scadenza dei termini previsti per la denuncia dei redditi - ai fini degli eventuali conguagli attivi o passivi - sono consapevole di poter comunicare, per una la rapida definizione del provvedimento, i redditi personali effettivamente conseguiti. Dichiaro inoltre di<br>Lessere a conoscenza che il superamento del limite di reddito previsto (2,3 volte l'ammo restituzione delle indennità erogate a seguito della presente domanda.

#### Dichiaro:

INDIETRO

di essere parente (figlio/a, sorella, fratello, nipote) o affine <br>(nuora/genero o cognata/o) o moglie/marito del datore di lavoro: \* (@NO) complexionare il grado di parentela... × |

#### Dichiarazione inerente la modalità di fruizione del congedo parentale su base oraria

Ai fini della presente richiesta, consapevole che chiunque rilasci dichiarazioni mendaci è punito ai sensi del codice penale e dele leggi speciali in materia, ai sensi e per gli effetti di cui agli artt. 46 e 47 del D.R.R. 445/2000, dichiaro:

che il contratto collettivo di settore, anche di secondo livello, che regola il mio rapporto di lavoro contiene, conformemente alla previsione dell'art. 32, comma 1 bis, del decreto legislativo n. 151/2001, le disposizioni che definiscono le modalità di fruizione del congedo parentale ad ore, i criteri di calcolo della base oraria e il monte ore equiparabile alla singola giornata lavorativa;

di voler fruire, anche in assenza di un contratto collettivo come sopra specificato, del congedo parentale su base oraria secondo le modalità di cui al comma 1-ter dell'art. 32 del decreto legislativo n. 151/2001.

I campi contrassegnati con \* sono obbligatori

**(x)** ANNULLA

AVANTI IN

 $\bigcirc$ 

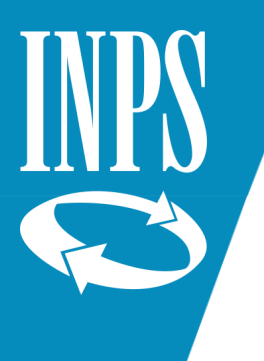

Sei  $\frac{1}{2}$  Inf

Indicare se il richiedente o l'altro genitore hanno richiesto congedi parentali non a carico INPS gestione privata.

 $\frac{}{\rightarrow}$  Acc **ATTENZIONE:** nei riquadri "Dichiarazione di congedi parentali del richiedente NON a carico INPS" e "Dichiarazioni di congedi parentali dell'altro genitore NON a carico INPS" va segnato SI e compilato il riquadro **soltanto** se il richiedente o l'altro genitore hanno fruito di congedi parentali NON richiesti all'INPS gestione privata (ad esempio: congedi richiesti ad una pubblica amministrazione o a datori non assicurati INPS). NON bisogna invece inserire i congedi già richiesti ad INPS gestione privata (che sono già presenti nell'archivio dell'Istituto).

Premere poi Avanti.

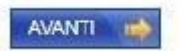

« Sportello Virtuale per i servizi di Informazione e Richiesta di Prestazioni »

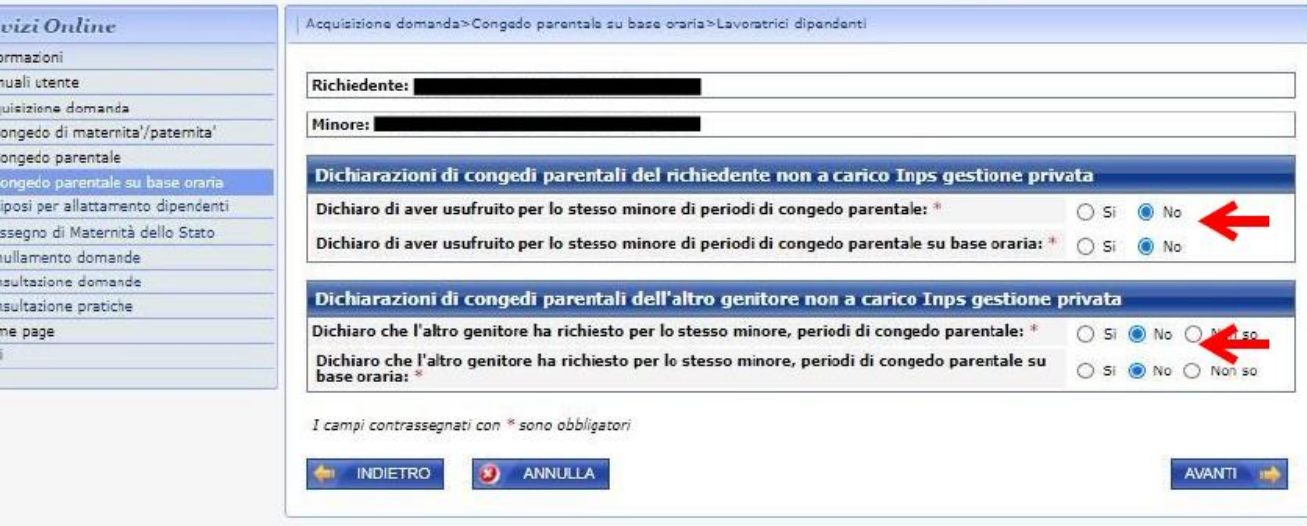

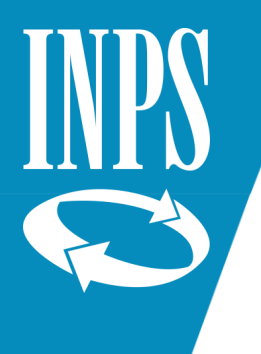

Inserire gli eventuali documenti richiesti dalla procedura. Di norma non è comunque richiesto alcun documento.

Premere Avanti AVANTI II

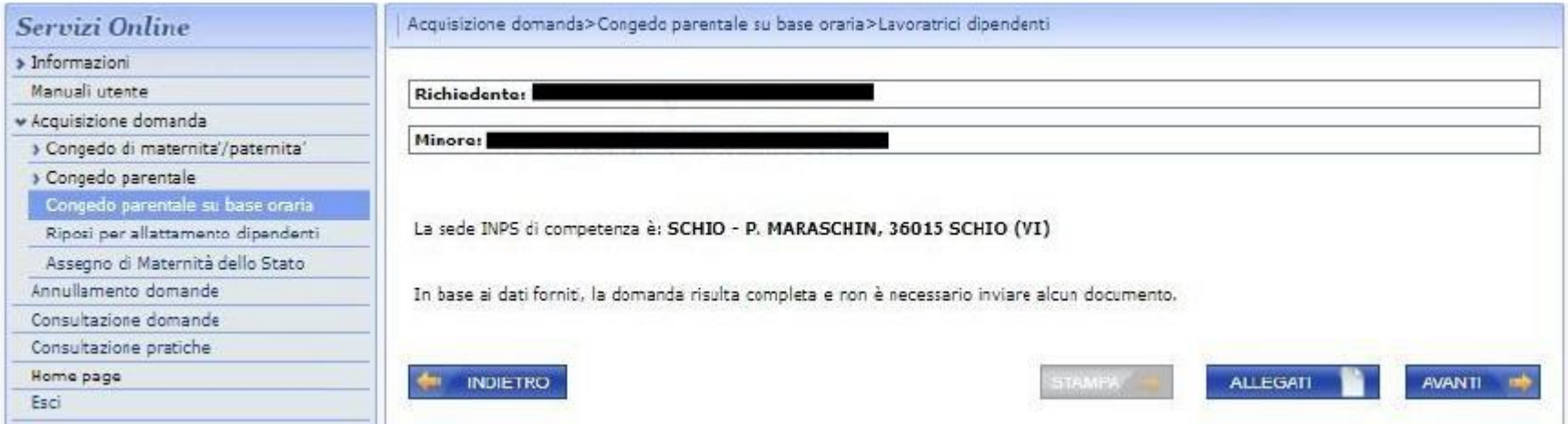

Leggere l'informativa sui dati personali e premere Avanti.

Verificare il riepilogo dei dati e premere Confermo.

La domanda sarà acquisita.

Ricordate che la domanda sarà lavorabile dagli operatori passati alcuni giorni dall'inserimento (vengono prima effettuati una serie di controlli automatici dalla procedura).

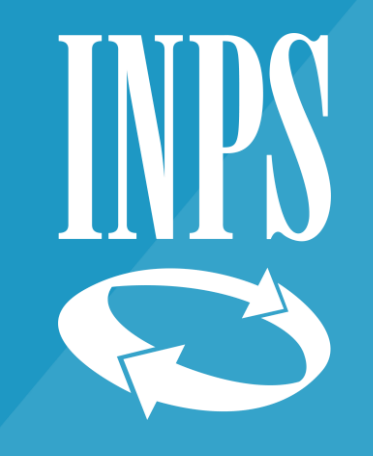

# Grazie

Direzione regionale Veneto